# **» فصل چهارم «**

**مدارهاي ترتيبي** 

**) مطابق فصل پنجم کتاب مبانی دیجیتال (** 

**هدف کلی :** 

آزمایش انواع فلیپفالپها و تحقیق جدول صحت آنها

 **هدف هایرفتاری:** 

در پایان این آزمایش که با استفاده از نرمافزار مولتیسیم اجرا میشود از فراگیرنده انتظار میرود که :

-6 دلیــل اســتفاده از فلیپفالپ JK با اســتفاده از SR را توضیح دهد. -4 فلیپفـــلاپ  $\mathrm{D}$  را به همـــراه ورودیهـــای پیش تنظیم $\mathrm{v}$ )Preset )و) Clear )اجرا کند. -6 فلیپفــلاپ  $\mathrm{T}$  را ببنــدد و جــدول صحــت آن را بــه $\lambda$ دست آورد. -9 مدار شمارندهی سه بیتی را ببندد. -10 کاربرد تقسیمکنندهی فرکانس فلیپفالپ T را شرح دهد. 

-1 مدار الکترونیکی یک فلیپفالپ را ببندد. -2 مــدارفلیپفــاپ SR را با گیتهــای NOR ببنددو جدول صحت آن را به دست آورد. -3 مدار فلیپفــاپ SR را با گیتهای NAND ببنددو جدول صحت آن را به دست آورد. -4 دلیــل اســتفاده ازفلیپفــاپ SR ســاعتی ونحــوهی عملکرد آن را شرح دهد. -5 فلیپفالپ JKرا با یک فلیپفالپ SR ببنددو جدول صحت آن را به دست آورد.

**4-1 آزمایش 1 : مولتیویبراتور بیاستابل**

**4-1-1** بــرای ذخیرهی اطالعــات دودویی درمدارهای دیجیتالــی از حافظهها اســتفاده میکنند. مدارهــایترتیبی از عناصراصلی حافظهها به شــمار میروند. سادهترین مدارهای ترتیبی فلیپفالپها هســتند، که دو وضعیــت منطقی پایدار "0"و"1"دارنــد. یکــی ازاین نوع مدارهــا، فلیپفالپ SR است. مدار الکترونیکی این فلیپفالپ SR را مولتیویبراتور بیاستابل نیز میگویند. در شــکل 4-1 یک نمونه را مشاهده می کنیــد. در ایــن مــدار دو ترانزیســتور با کوپلاژ مســتقیم بهیکدیگر متصل شــدهاند که همواره یکی از ترانزیســتورها

در حالــت قطع و دیگری در حالت اشــباع قــرار دارد. برای تغییــر حالت این دوترانزیســتورباید یکپالس مثبت بهبیس ترانزیستوری که قطع است اعمال شود.

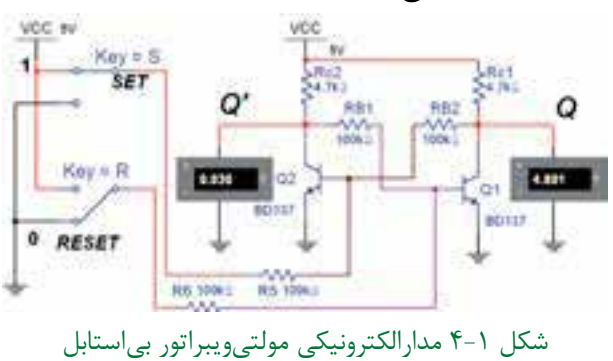

)فلیپفالپ SR )

۶۶

**4-1-2** مدارالکترونیکی فلیپفالپ SR شــکل 4-1 را برروی میزکار نرمافزار ببندید. **4-1-3** بــا تغییر كليدهاي ورودی S و R بهترتیب ولتاژ کلکتور امیتر ترانزیستورهای Q۱ و Q۲ را اندازه بگیرید.

**4-1-4** وضعیت ترانزیستورها و ولتاژهای خروجی مدار را مشخص کنید و در جدول 4-1 بنویسید.

| مجدون ۱–۱ جدون وصعیت متصنی تر اثریستورها |             |                |      |       |      |                                         |      |       |      |  |
|------------------------------------------|-------------|----------------|------|-------|------|-----------------------------------------|------|-------|------|--|
| حالت                                     |             | ولتاژهای خروجی |      |       |      | حالت ترانزيستور                         |      |       |      |  |
| کلید                                     |             | ولت            |      |       |      | قطع اشباع                               |      |       |      |  |
| S                                        | $\mathbf R$ |                |      |       |      | $Q_1(t-1)$ $Q_2(t)$ $Q_3(t-1)$ $Q_3(t)$ |      |       |      |  |
|                                          |             | گذشته          | فعلى | گذشته | فعلى | گذشته                                   | فعلى | گذشته | فعلى |  |
|                                          | ٠           |                |      |       |      |                                         |      |       |      |  |
|                                          |             |                |      |       |      |                                         |      |       |      |  |
|                                          |             |                |      |       |      |                                         |      |       |      |  |
|                                          |             |                |      |       |      |                                         |      |       |      |  |

جدول 4-1 جدول وضعیت منطقی ترانزیستورها

 **سؤال :1** بــا اعمال همزمان پالسهای Set وReset بههر دو ترانزیستور چه حالتی اتفاق میافتد؟ توضیح دهید.

**4-2 آزمایش 2 : فلیپفالپ SR با دروازههای NOR**

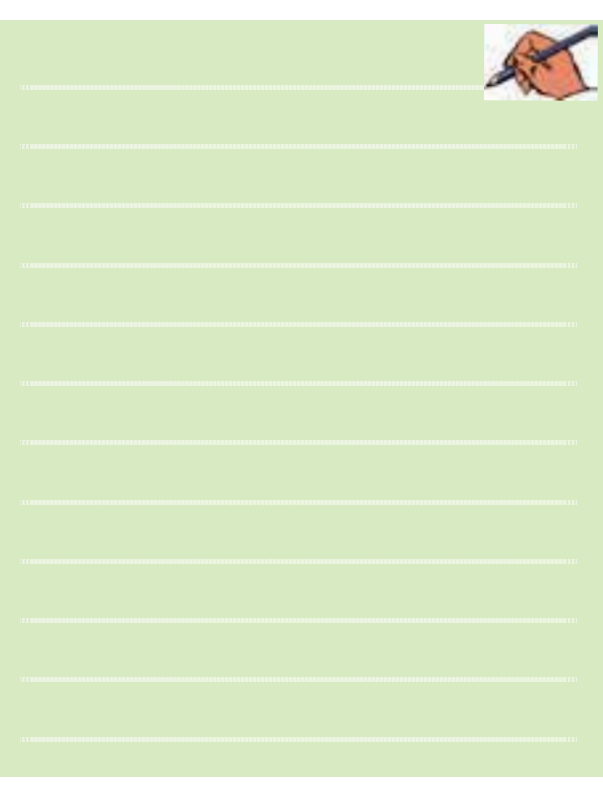

**4-2-1** در مــدار فلیپفــاپ بــا دروازههــای NOR فیدبک خروجی یک گیت به ورودی دیگر برقرار می شــود. مــدار دارای دو ورودی S و R و دو ورودی فیدبــک Q و ســت. بــرای تعیین وضعیــت منطقی فعلــی ( زمان حال)  $\overline{\text{Q}}$ فلیپفالپ، الزماســت وضعیت ورودی S و R وفیدبک Q و  $\overline{\mathrm{Q}}$ در زمــان قبل و فعلی را در نظر بگیریم. مدار فلیپفلاپ SR با گیت NOR را در شکل 4-2 مشاهده میکنید.

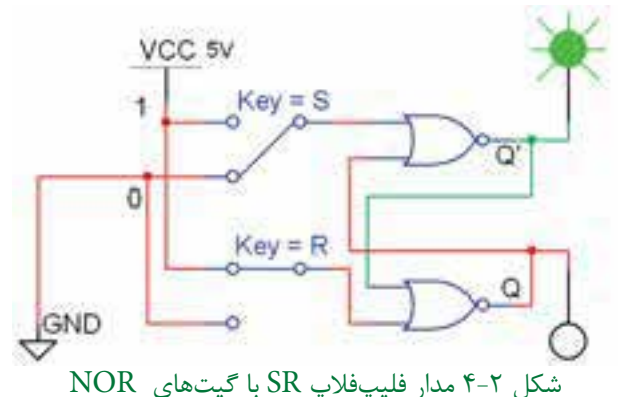

**4-2-2** مدار فلیپفالپ SR شکل 4-2 را برروی میز کار نرمافزار مولتیسیم ببندید. **4-2-3** بــا تغییرکلیدهــای S و R مطابــق جدول 4-2 وضعیت منطقی خروجی را تعیین کردهودر جدول یادداشت کنید. جدول 4-2 جدول صحت فلیپفالپ SR

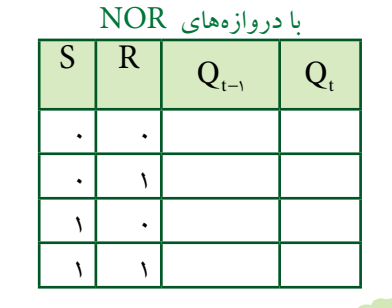

 **ســؤال 2 :** وضعیت ناپایداراین فلیپفــاپ کدام حالت است؟ شرح دهید.

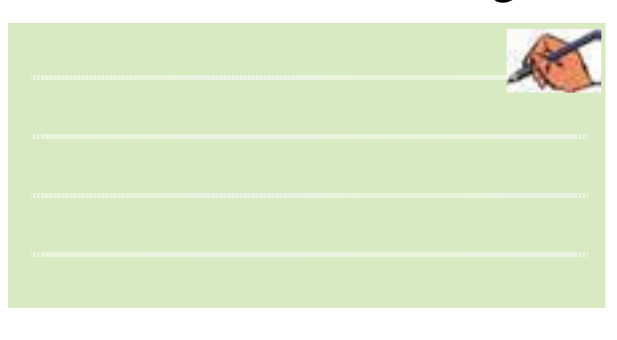

### **4-3 آزمایش:3 فلیپفالپ SR با**

 **دروازههای NAND 4-3-1** مدارفلیپفالپ SR بادروازههای NAND را در شکل 4-3 مشاهده میکنید.

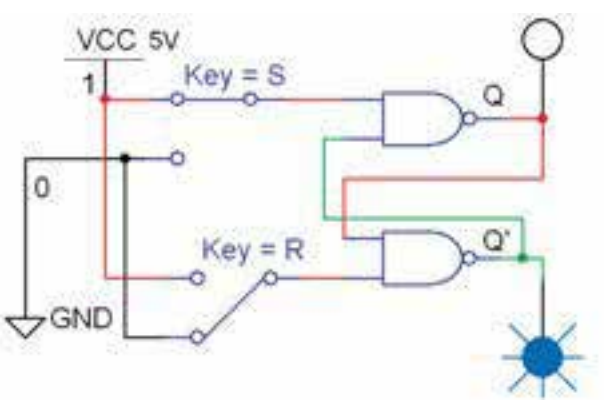

شکل 4-3 مدار فلیپفالپ SR با دروازههای NAND

**4-3-2** مدار شکل 4-3 رادرفضای نرمافزارمولتیسیم پیادهسازی کنید. **4-3-3** ورودیهــای setوReset را بهترتیب و طبق جدول 4-3 تغییردهید و خروجیهای مداررا مشاهده کنید و وضعیت منطقی آنها را بنویسید.

جدول 4-3 جدول صحت فلیپفالپ SR  $NAND<sub>0</sub>$ با دروازههای

| S | R | $Q(t-1)$ | Q(t) |
|---|---|----------|------|
|   |   |          |      |
|   |   |          |      |
|   |   |          |      |
|   |   |          |      |

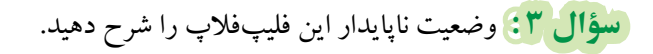

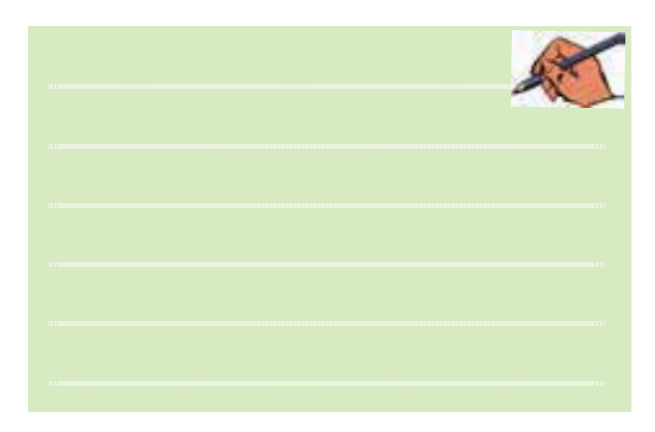

 **سؤال 4 :** جدول صحت این دوفلیپفالپ را باهم مقایسه کنید و تفاوت آن دو را بنویسید.

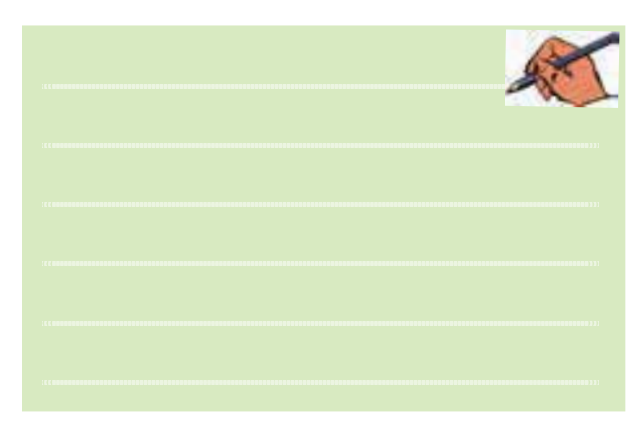

 **سؤال 5 :** تغییراتآنیورودیsetوResetدرفلیپفالپ SR چه اشکالی بوجود میآورد؟ شرح دهید.

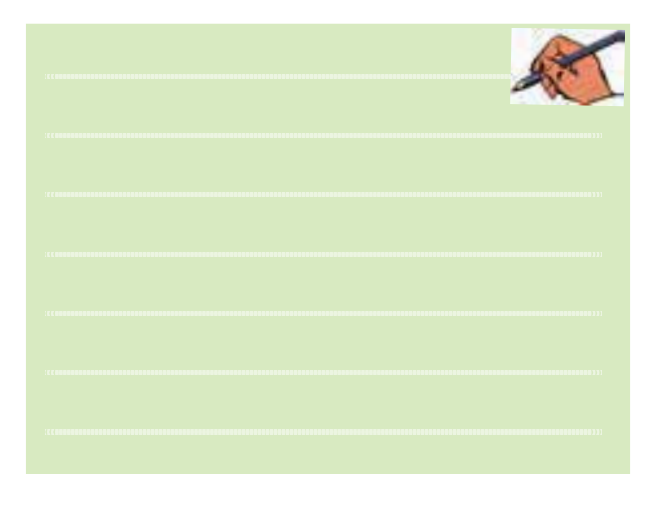

**4-4 آزمایش 4 : فلیپفالپ SR ساعتی 4-4-1** برای رفع اشکال عکسالعمل فوری خروجیها نسبت به ورودیها در فلیپفالپ، میتوانیم از ورودی پالس ســاعت )CP =Pulse Clock )بــه عنــوان یکســیگنال فعالســاز اســتفاده کنیم. هر گاه ورودی خط CP ســطح 5 ولت مثبــت به عنوان یک پپالس "۱" قــرار گیرد ورودیهای و R اجــازهي ورود بــه مدار فليپفــلاپ را پيدا مي كنند و  $\mathrm{S}$ خروجیهای فلیپفــلاپ تغییر وضعیت میدهند. مدار عملی این فلیپفلاپ SR ساعتی در شکل ۴-۴ نشان داده شده است.

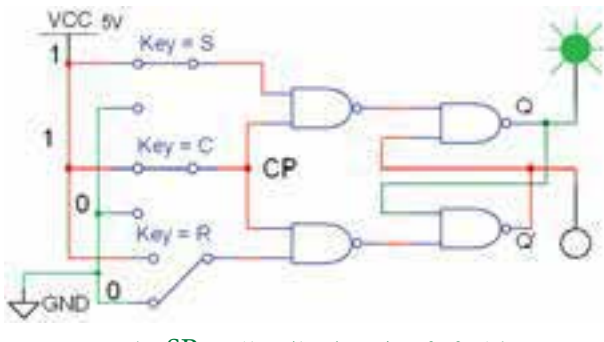

شکل 4-4 مدار عملی فلیپفالپ SR ساعتی

**4-4-2** مــدارفلیپفــاپ SR ســاعتی شــکل 4-4 را

فصل چهارم**4-4-3** کلیدهــای ورودی را بــه ترتیــب جدول 4-4 فلیپفالپ تغییردهید، خروجیها را مشــاهده کنید و ونتیجه را در جدول 4-4 بنویسید. جدول 4-4 جدول صحت فلیپفالپ SR ساعتی cp S R Q(t-1)  $Q(t)$ 

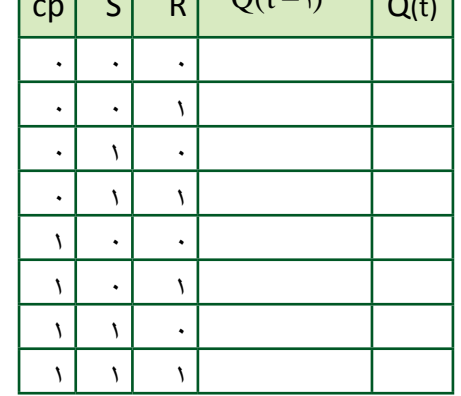

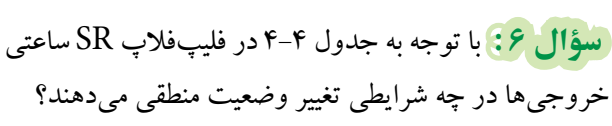

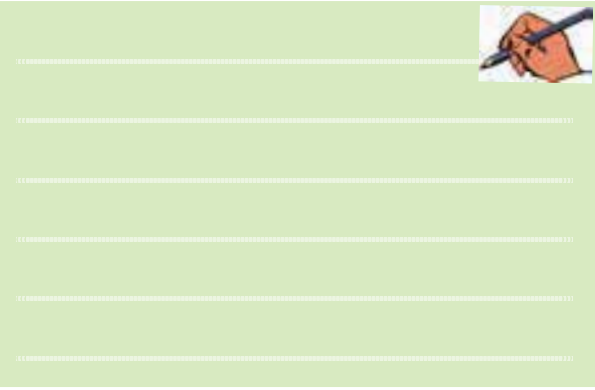

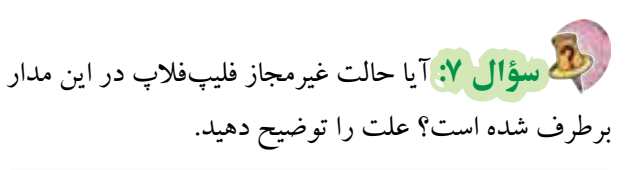

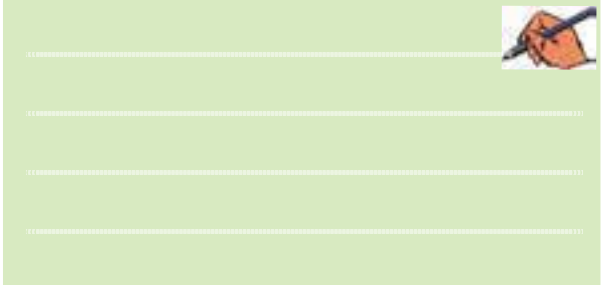

ببندید.

بخش دوم

فصل چهارم**4-5 آزمایش :5 فلیپفالپ SR با نماد بلوکی یا آیسی 4-5-1** فلیپفالپ SR را در مدارهای دیجیتالی با نماد

بلوکی )آیسی( مطابق شکل 4-5 نشان میدهند.

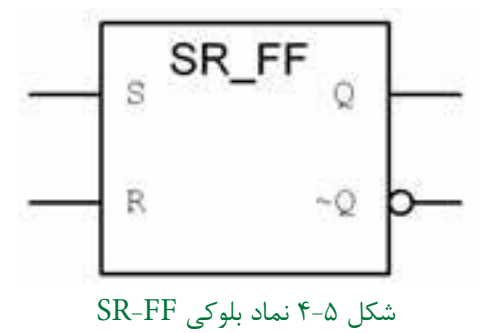

این نماد بلوکی در کتابخانهی نرمافزار مولتیسیم شیبهسازی شــده اســت وبهعنوان یکمداربلوکی ومشابهآیسیعمل میکند. این بلوکرا ازنوارقطعات )Component)، گروه Digital Misc و خانــوادهیTIL انتخــابکنید. آدرس و مسیر انتخاب این فلیپفلاپ و سایر عناصر مربوط به مدارهای منطقی رادر شکل4-6 مشاهده میکنید.

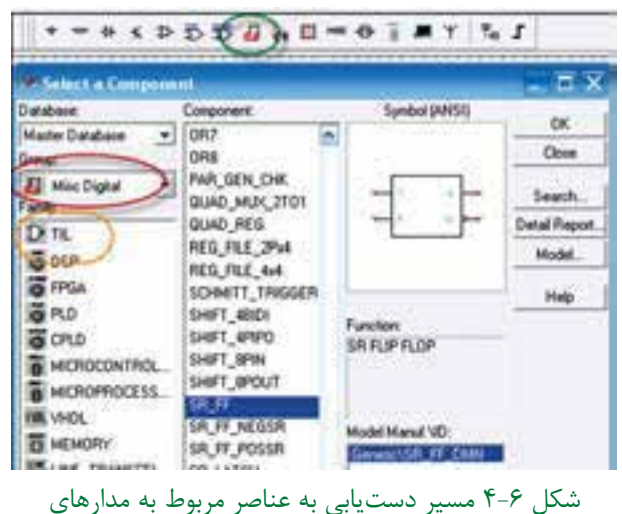

شبیهسازی شدهی دیجیتال

**4-5-2** مدار شــکل 4-7 کهیک فلیپفالپ SR است را در فضای نرمافزاری ببندید.

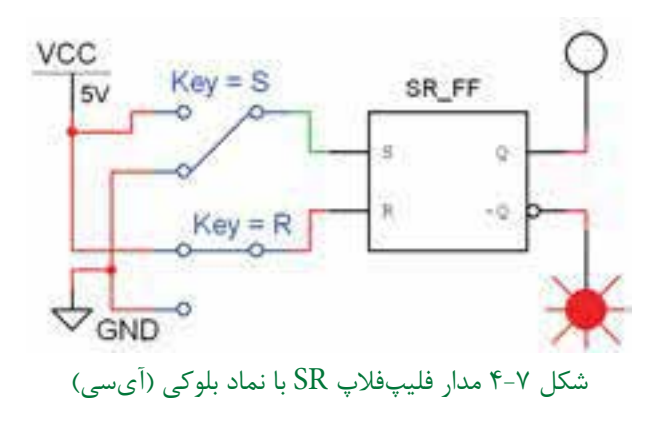

**4-5-3** بــا تغییر کلیدهــای ورودی S و R جدول 4-5 را کامل کنید. جدول 4-5 جدول صحت فلیپفالپ SR با نماد بلوکی  $S \begin{vmatrix} R & Q(t-1) & Q(t) \end{vmatrix}$  $\cdot$  |  $\cdot$  $\cdot$  1  $11.$ 111  **سؤال 8 :** حالت غیرمجاز این فلیپفالپ را توضیح دهید.

**4-6 آزمایش 6 : فلیپفالپ JK 4-6-1** بــرایرفع اشــکال حالت غیرمجــازفلیپفالپ از فلیپفلاپ  $\rm{JK}$  اســتفاده میشــود. ســاختار اصلی این GR فلیپفالپ مطابق شکل 4-8 است.

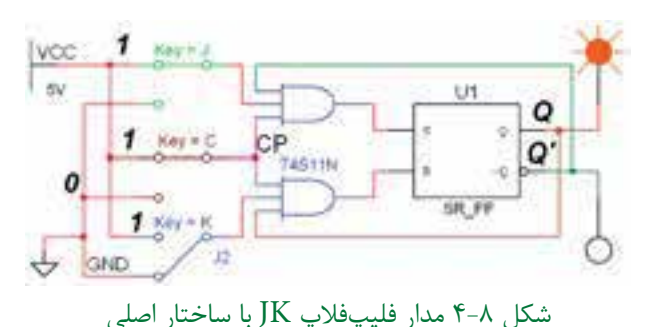

 $Y \circ$ 

**4-6-2** مدار فلیپفالپ شــکل 4-8 را بر روی میزکار مجــازی ببندید. بــا تغییرکلیدهــای K ،J و CP طبق جدول صحت ۴-۴ وضعیت خروجی  $\overline{\text{Q}}$  و  $\overline{\overline{\text{Q}}}$  را مشــخص کنید و نتایج را درجدول بنویسید.

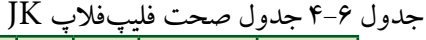

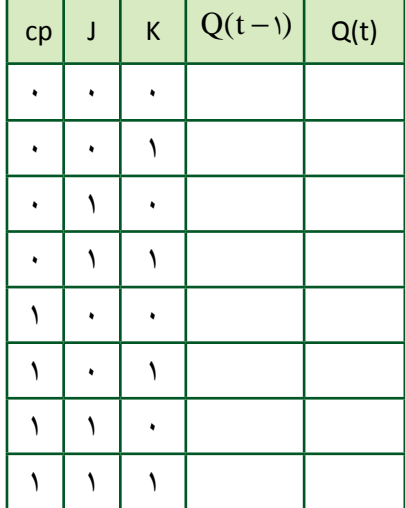

 **سؤال 9 :** آیــا حالت غیرمجازفلیپفالپ SR در FF-JK برطرف شده است؟

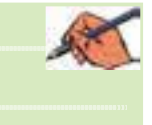

 **ســؤال 10 :** وضعیــت خروجیهــادر حالــت 1=K=J, را در مدار فلیپفلاپ  $\rm{JK}$  شرح دهید.  $\rm{CP}$ 

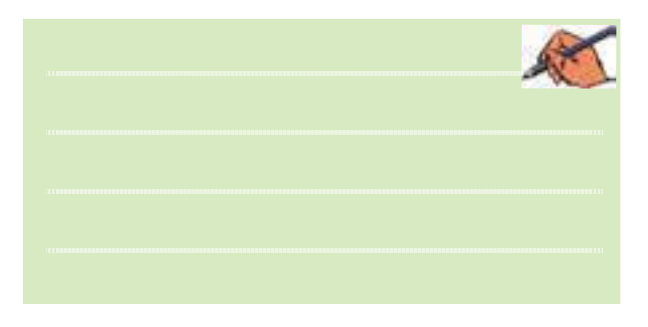

**4-6-3** نمــاد بلوکــی فلیپفــاپ JK را ازگــروه

Digital Misc انتخابکنید وبرروی میزکاربیآورید. مدار فلیپفالپ JKرا با اســتفاده ازنمادبلوکی آن مطابق شــکل 4-9 ببندید. با تغییر کلیدهای ورودی و مشــاهدهی خروجی جدول 4-7 را کاملکنید.

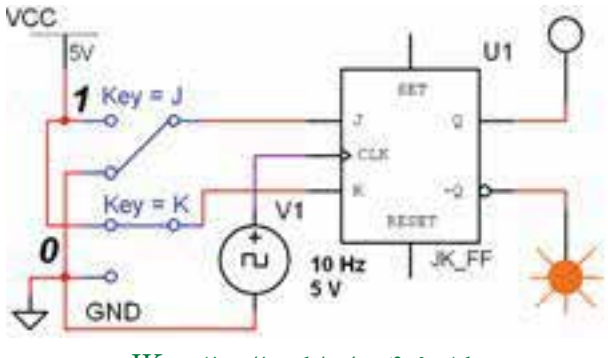

شکل 4-9 مدار بلوکی فلیپفالپ JK

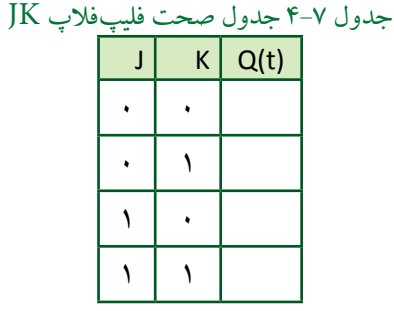

 **ســؤال :11** اگردرمدار شکل 4-9 حالت 1=K=Jبرقرار باشد برای خروجیها چه وضعیتی اتفاق میافتد؟ شرح دهید.

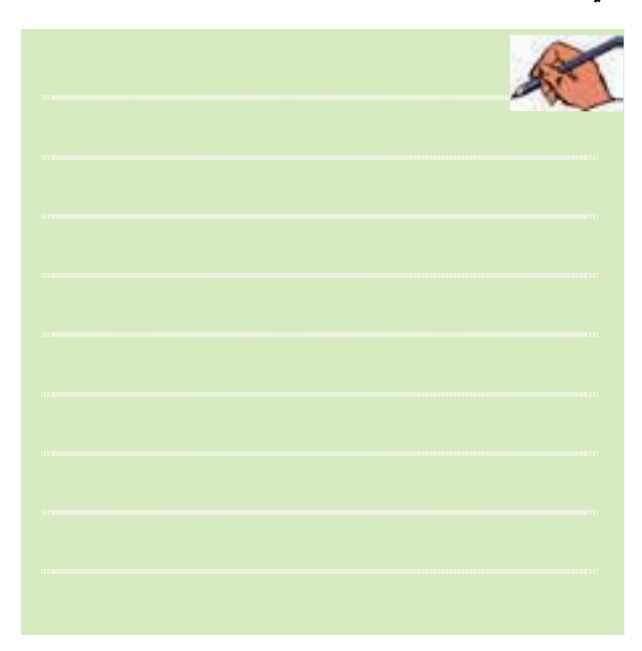

 $Y<sub>1</sub>$ 

**4-7 آزمایش :7 استفاده از Preset و Clear 4-7-1** در مدارهای فلیپفالپ، با روشــن شــدن منبع تغذیه، وضعیت خروجیهای Q و $\overline{\mathrm{Q}}$  به صورت تصادفی در وضعیــت "1" یا "0" قرارمیگیرند. برای آنکه خروجیها به یکحالت معین وازپیش تنظیم شــدهدرلحظهی شروع کار مدار برســند، از دو ورودی مســتقل Preset ( به معنای "1" کردن خروجی(وClear ( بهمعنای پاککردن وضعیت Q) استفاده می کنند.

**4-7-2** مدار شکل 4-10 را ببندید.

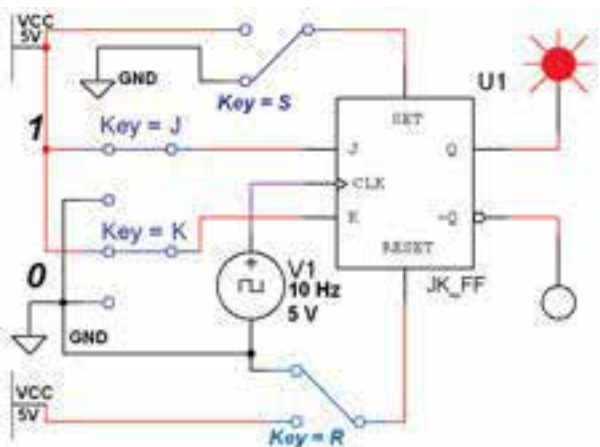

شکل 4-10 مدار عملکرد ورودیهای Preset و Clear **4-7-3** در آیسیهای فلیپفالپ، پایهی Preset را با set و Clear را با Reset مشــخص می کنند. ورودیهای مدار شــکل 4-10 را مطابق جدول 4-8 تغییر دهید. وضعیت خروجی های  $\overline{\text{Q}}$  و  $\overline{\text{Q}}$  را مشاهده کنید و درجدول بنویسید.

جدول 4-8 جدول صحت فلیپفالپ JK

## با ورودیهای CL وPr  $\begin{bmatrix} \mathbf{Pr-S} \\ \mathbf{CR} \end{bmatrix}$  **CL**=**R**  $\begin{bmatrix} \mathbf{CP} \\ \mathbf{CP} \end{bmatrix}$  **J**  $\begin{bmatrix} \mathbf{K} \\ \mathbf{Q} \end{bmatrix}$  **Q**(t)  $\begin{bmatrix} \overline{\mathbf{Q}} \\ \mathbf{Q} \end{bmatrix}$  $\begin{array}{c|c|c|c|c} \hline \cdot & \cdot & x & x \end{array}$ 10 xxx  $\begin{array}{c|c|c|c|c} \hline \end{array}$  x x x x  $\left| \begin{array}{c} \uparrow \\ \downarrow \end{array} \right| = \left| \begin{array}{c} x & x \\ y & y \end{array} \right|$ 0011 1 | 1 | 1 | 1 0111  $\mathcal{N}$  1  $\mathcal{N}$  1  $\mathcal{N}$  1  $\mathcal{N}$

 **سؤال 12 :** ورودی CL وPr بــا کداموضعیت منطقی "1" و"·" فعال می شوند؟ توضیح دهید.

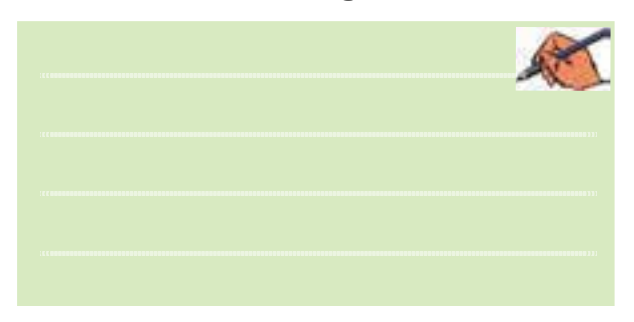

 **سؤال :13** حالت نامعین در جدول 4-8 کدام حالت است؟ شرح دهید.

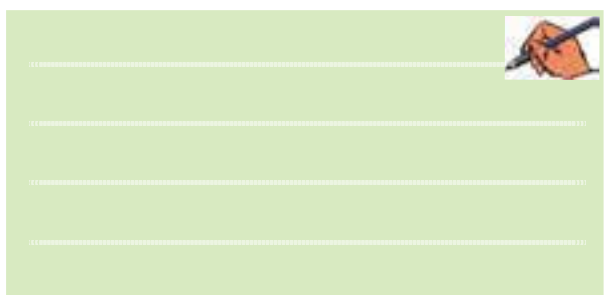

**4-8 آزمایش 8 : فلیپفالپ D**

**4-8-1** فلیپفالپ D دارای یکورودی اســت کهدر مدارهای دیجیتالــی ترتیبی به عنــوان ثبتکنندهی یک بیت باینری اســتفاده میشــود. این فلیپفالپ را میتــوان مطابق شکل4-11 با استفاده از FF-JK طراحی کرد.

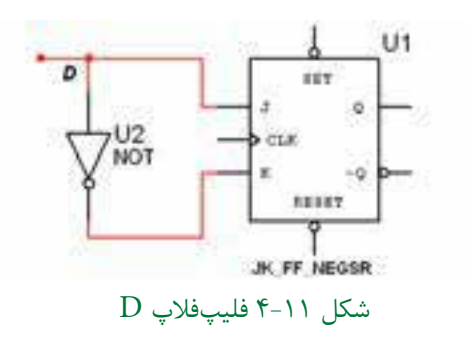

**4-8-2** فلیپفــاپ D را ازنــوار Component و Digital Misc انتخاب کنیدوآن را برروی میزکاربیآورید.

 $Y\Upsilon$ 

فصل چهارم

**4-8-3** مدار شکل 4-12 را برروی میزکار ببندید.

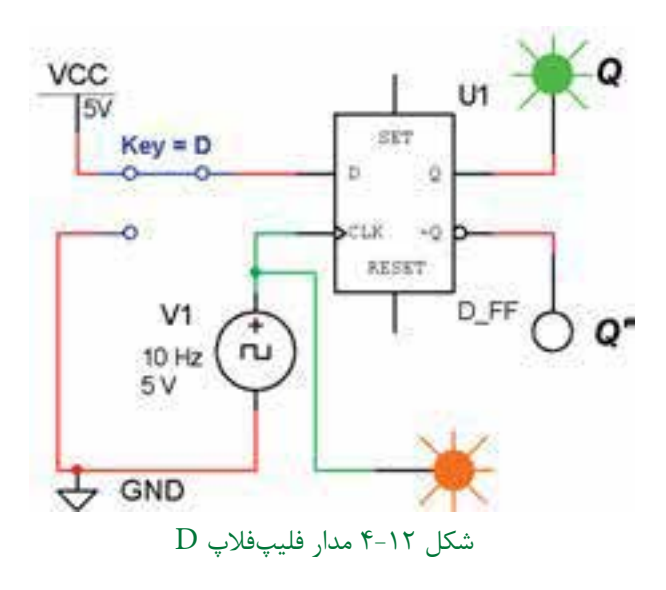

**4-8-4** کلید ورودی D را تغییروضعیت دهید و حالت خروجی را پس از مشاهده در جدول 4-9 یادداشت کنید.

جدول 4-9 جدول صحت فلیپفالپ D

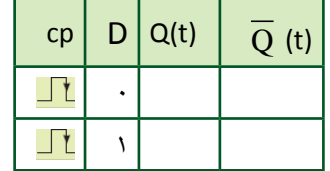

 **ســؤال 14 :** اگر 1=D باشــد بعــد ازپنج پالس ســاعت خروجی در چه وضعیتی قرار میگیرد؟ شرح دهید.

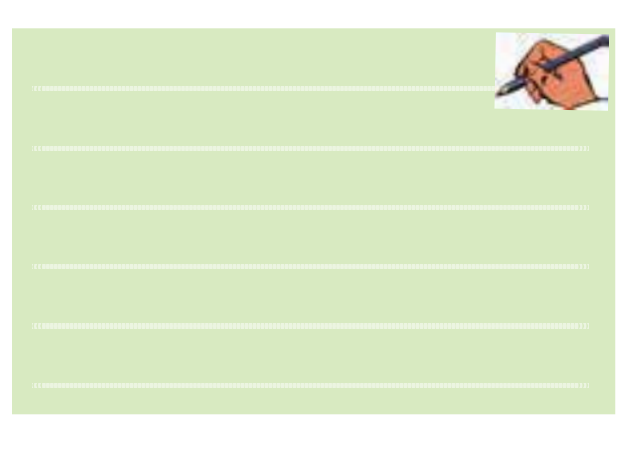

#### **4-9 آزمایش 9 : فلیپفالپ T**

**4-9-1** حرف T در فلیپفــاپ نوع T ابتدای کلمهی Toggle بــه معنی تغییــر وضعیت اســت. در صورتیکه دو ورودی  $K$ = $J$ فلیپفلاپ  $\rm{K}$ را به هم اتصال دهیم فلیپفلاپ نوع  $\mathrm{T}$  ساخته می شود، شکل ۱۳-۴.

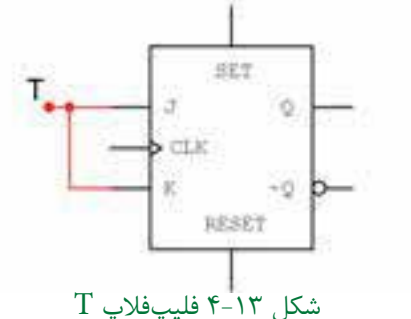

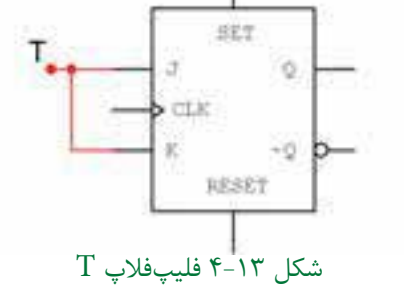

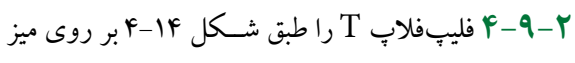

کار نرمافزار ببندید.

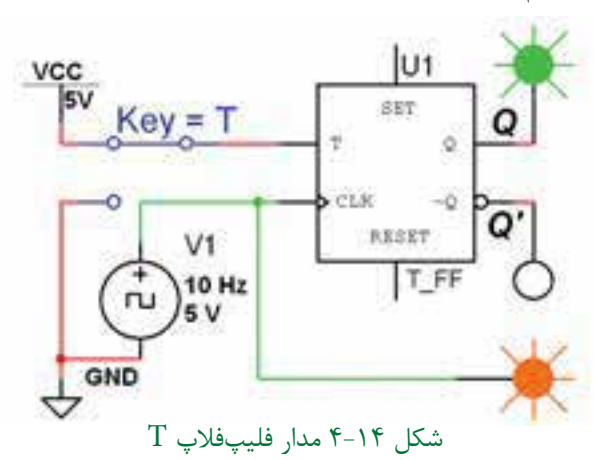

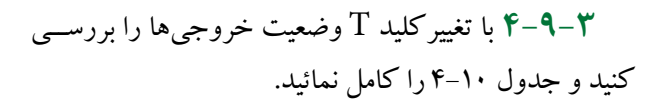

#### $T$ جدول ١٠-۴ جدول صحت فلیپفلاپ

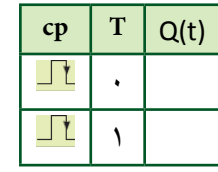

فصل چهارم

 $Yf$ 

 **سؤال :15** چنانچــه1=T باشد، برای خروجی Q چهاتفاقی میافتد؟ این حالت چه نام دارد؟ شرح دهید.

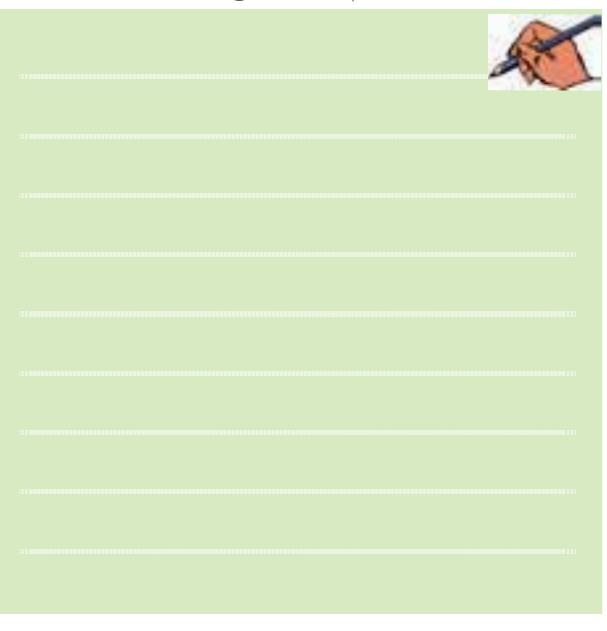

**4-10 آزمایش :10 کاربرد FF-T 4-10-1** در مدارهای دیجیتالی برای تقسیم فرکانس از اســتفاده میشود. برای انجام آزمایش تقسیم فرکانس نیاز به یک ددستگاه اسیلوسکوپ چهارکاناله داریم.

**4-10-2** دســتگاه اسیلوســکوپ چهار کانالهرا ازنوار Instruments بردارید و آن را مطابق شکل 4-15 بر روی میز کار نرمافزار بیآورید.

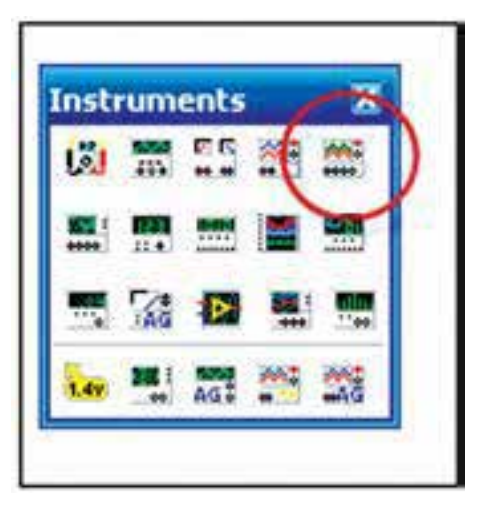

شکل 4-15 محل قرار گرفتن دستگاه اسیلوسکوپ چهار کاناله در نرمافزار

**4-10-3** دردستگاه اسیلوسکوپ چهارکانالهیککلید انتخاب کانالهای ورودی وجود دارد که با قرار دادن مکاننما رویسلکتورو کلیککردن رویموس، کانال موردنظرفعال می شود.دراین حالت Time/Div, (Scale) Volt/Div و تغییرمکان عمودیبرایآن فعال میشود، کانال قابل تنظیم اســت،در شــکل 4-16 کلید انتخاب کانال نمایش داده شده است.

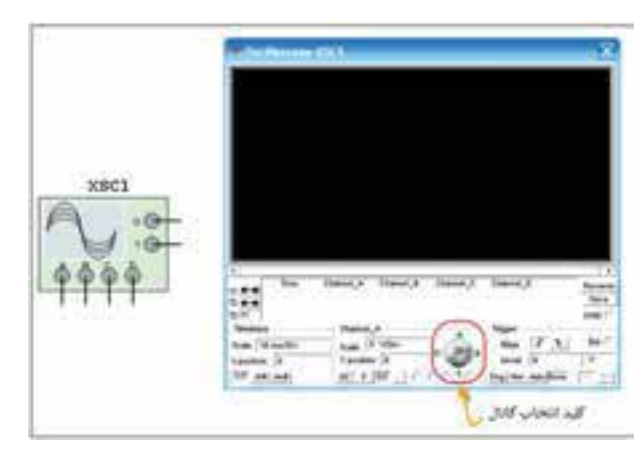

شکل 4-16 کلید انتخاب کانال در اسیلوسکوپ چهار کاناله

**4-10-4** برای اندازهگیری فرکانس خروجی مدارهای الکترونیکــی و دیجیتالــی از دســتگاه فرکانسمتر اســتفاده میکنند. این دســتگاه را میتوانید مطابق شکل 4-17 از نوار Instrumentsانتخاب کنید. این دستگاه یکورودی دارد واگربهورودی یا خروجی مداراتصال داده شــود، فرکانس را اندازه میگیرد.

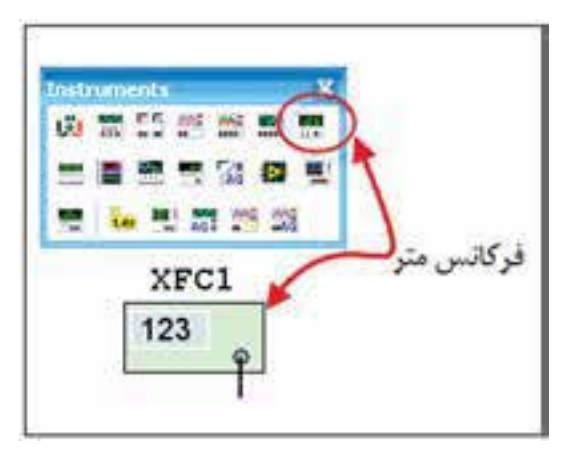

شکل 4-17 موقعیت فرکانسمتر در نوار ابزار

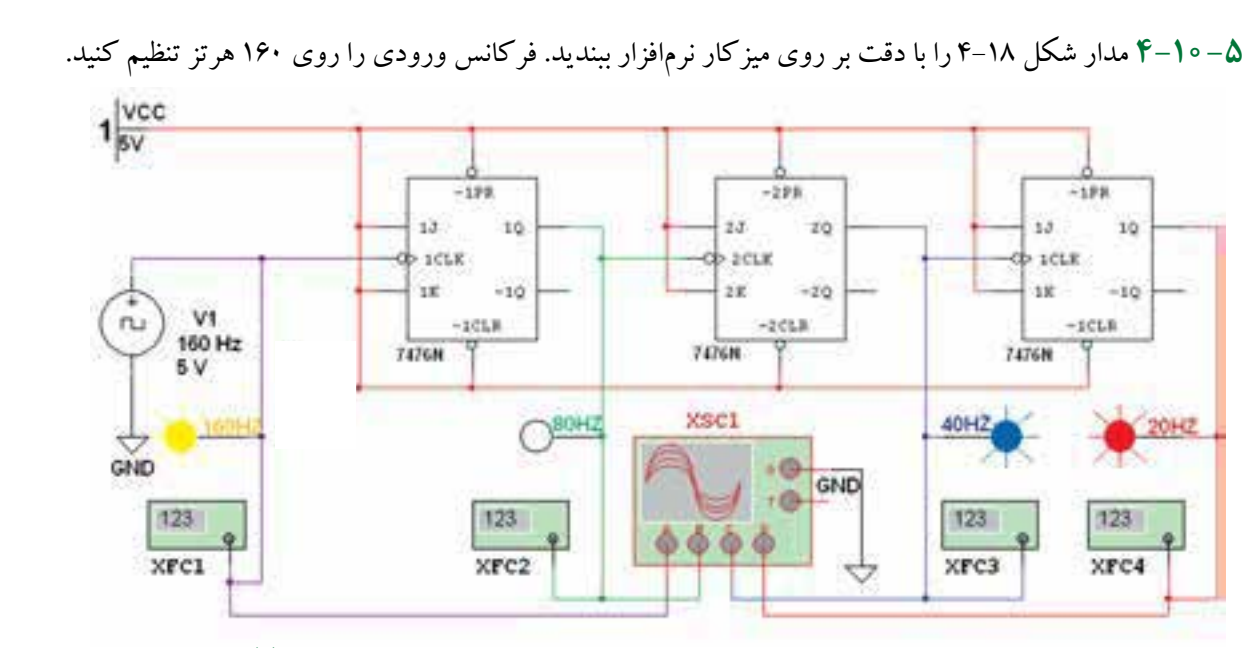

شکل ۱۸-۴ مدار تقسیمکنندهی فرکانس بر ۲، ۴ و ۸ با استفاده از فلیپفلاپ نوع  $T$ 

**4-10-8** با تنظیم (Base Time (Div/Time کلید برای هر شــکل موج با اســتفاده از شــکل 4-19 فرکانس را اندازهگیری کنید.

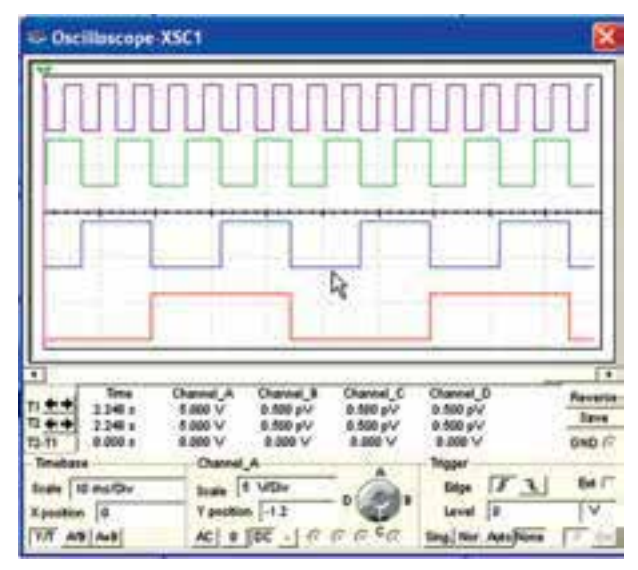

شکل 4-19 تنظیم اسیلوسکوپ چهار کاناله برای نمایش پالس ساعت ورودی و خروجیهای مدار شکل 4-18

**4-10-6** مدارراراهاندازی کنید، باید المپهای پروب لاجیک زرد، ســبز، آبی و قرمز متناسب با فرکانس خاموش وروشن شود. بیشــترین تغییر حالت خاموش و روشن مربوط بــه المــپ زرد )Hz160 )و کمترین تغییر مربــوط به المپ قرمزاســت. در صورتیکــه مــدار راهاندازی نشــد، یک بار پوشــهی مداررا ببندید ودوباره باز کنیــد. پس ازراهاندازی مجدداً اگربازهم راهاندازی نشــد، نقشــهی مــداررا بازبینی کنیــد واشــکال آن را بر طــرف نمائید. پــس ازراهاندازی، اسیلوسکوپ را روشن کنید.

**4-10-7** ولوم تغییر مــکان عمودی )Position y )را برای هر کانال به گونهای تنظیم کنیدتا به ترتیب شــکل موج پالسهــای Hz,160 Hz80 , Hz40 و Hz20 را ازباال به پایین نشان دهد.

فصل چهارم

بخش دوم

**4-10-9** با کلیککردن روی فرکانسمترها پالس ساعت ورودی و خروجی هریکازفلیپفالپهارا مطابق شکل4-20 اندازهگیری کنید.

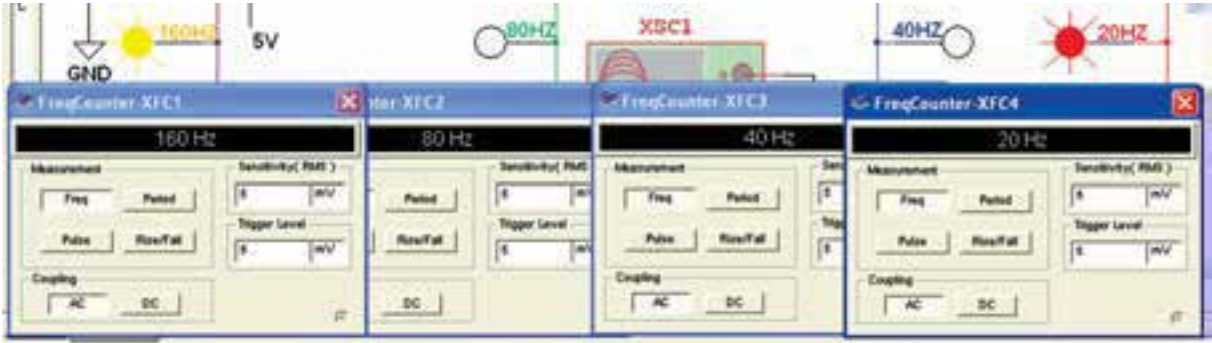

شکل 4-20 اندازهگیری فرکانس پالس ساعت ورودی و فرکانسهاي خروجی فلیپفالپهای مدار شکل 4-18 با استفاده از فرکانسمتر

 $Y \xi$